## **Dialer Help**

The Dialer contains the settings Netscape Navigator uses when calling your Internet service provider. You can use the Dialer to

- Dial and connect to your service provider.  $\blacksquare$
- Change and add phone numbers for calling your service provider from different locations.  $\bullet$
- Charge your connection phone calls to your Calling Card.  $\blacksquare$
- Enter your user name and password.  $\blacksquare$
- Set properties for running Netscape Navigator.  $\blacksquare$
- Write a script to automate your login.  $\blacksquare$
- Change the settings for your modem.  $\blacksquare$

**Click for more information:** The Dialer dialog box Step-by-step instructions on using the Dialer Closing the Dialer The Dialer configuration file Dialer Statistics

The Dialer is an application that contains your user name (also called a login name or user ID), your password (optional), and the phone number and other settings for your Internet service provider connection. These settings are saved in a Dialer configuration file with an .SR file-name extension. Netscape Navigator uses the Dialer to call and connect to service provider.

## **The Dialer Dialog Box**

The Dialer dialog box displays your user name (also called a user name or user ID), your password (disguised), and the Current Location and phone number that you are using.

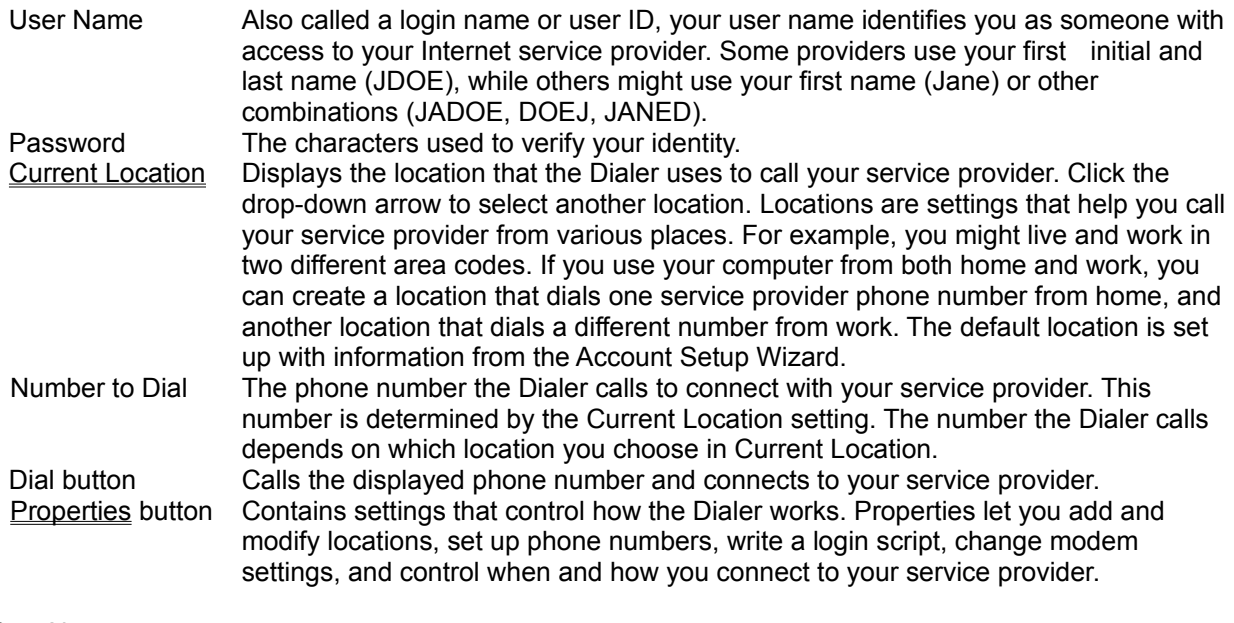

See Also: Step-by-step instructions Internet service providers (also called ISPs or service providers) are companies that sell phone access to the Internet. You usually pay a monthly fee and sometimes accrue charges for the time you are connected to the service provider.

Your user name (also called a login name or user ID) identifies you as someone with access to your Internet service provider. Some providers use your first initial and last name (JDOE), while others might use your first name (Jane) or other combinations (JADOE, DOEJ, JANED).

Password contains the characters used to verify your identity.

Current Location displays the location that the Dialer uses to call your service provider. Locations are settings that help you call your service provider from various places. For example, if you use your computer from both home and work, you can create a location that dials one service provider phone number from home, and another one that dials a different number from work. The default location is set up with information from the Account Setup Wizard.

Number to Dial is the phone number the Dialer calls to connect with your service provider. This number is determined by the Current Location setting. The number the Dialer calls depends on which location you choose in Current Location.

Dial calls the displayed phone number and connects to your service provider.

Properties are settings that control how the Dialer works. Properties let you add and modify locations, set up phone numbers, write a login script, change modem settings, and control when and how you connect to your service provider.

### **Properties**

Properties are settings that control how the Dialer works. There are five pages on the Properties screen. To view a page, click the page tab at the top of the Properties screen or press Ctrl+Tab.

You can use properties to:

- Change or add a location  $\blacksquare$
- Control what the Dialer does after calling your service provider  $\blacksquare$
- Change modem settings  $\blacksquare$
- Change the phone number and service provider information $\blacksquare$

## **Locations Properties**

Locations are settings you create that help you call your service provider from various places. For example, if you use your computer from both home and work, you can create a location that dials one service provider phone number from home, and another one that dials a different number from work. The default location is set up with information from the Account Setup Wizard, but you can change it in the Dialer dialog box.

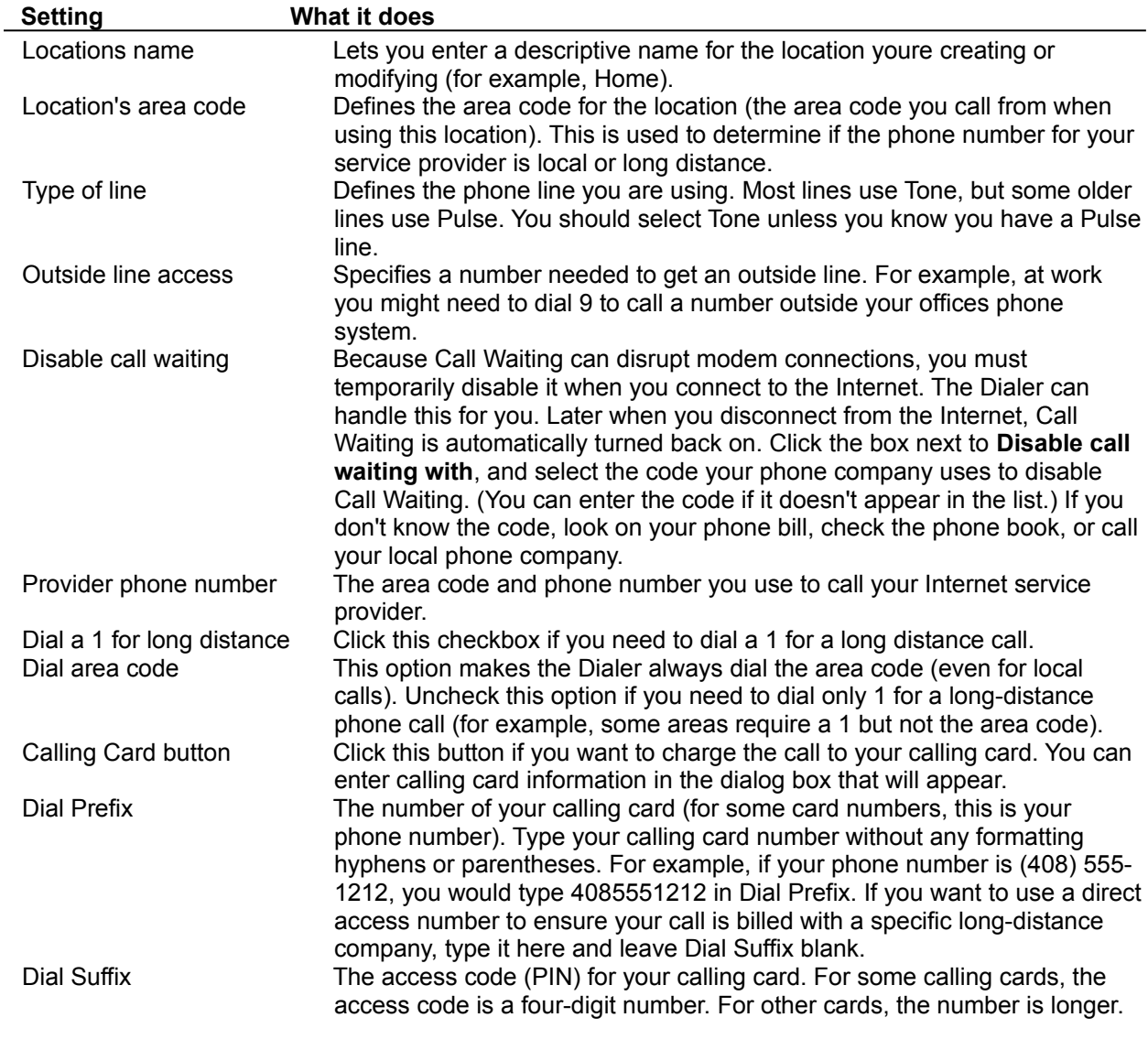

See Also: Creating a Location Using the Dialer

The Location page lets you define new locations, and modify or delete existing ones. Click the arrow to see a drop-down list of all the locations you have created. When you click a different location, its settings appear on the page.

The New button creates a new Location.

The Remove button removes the location displayed in the drop-down list. You can't remove the default location.

Area Code is the area code for the location (the place youre calling from). This number is used to determine if the phone number for your service provider is a local or long-distance call.

The Dialing section lets you define dialing types and access numbers, such as a number needed to get an outside line.

Type of line defines the phone line you are using. Most lines use Tone, but some older lines use Pulse. You should select Tone unless you know you have a Pulse line.

Because Call Waiting can disrupt modem connections, you must temporarily disable it when you connect to your service provider. Click the box next to **disable call waiting with**, and select the code your phone company uses to disable Call Waiting. (You can enter the code if it doesn't appear in the list.) If you don't know the code, look on your phone bill, check the phone book, or call your local phone company.

Number to dial lists current location's phone number.

Dial Prefix is the number of your calling card. Type the number without any formatting hyphens or parentheses.

Dial Suffix is the access code (PIN) for your calling card. For some calling cards, the access code is a four-digit number. For other cards, the number is longer.

## **General Properties**

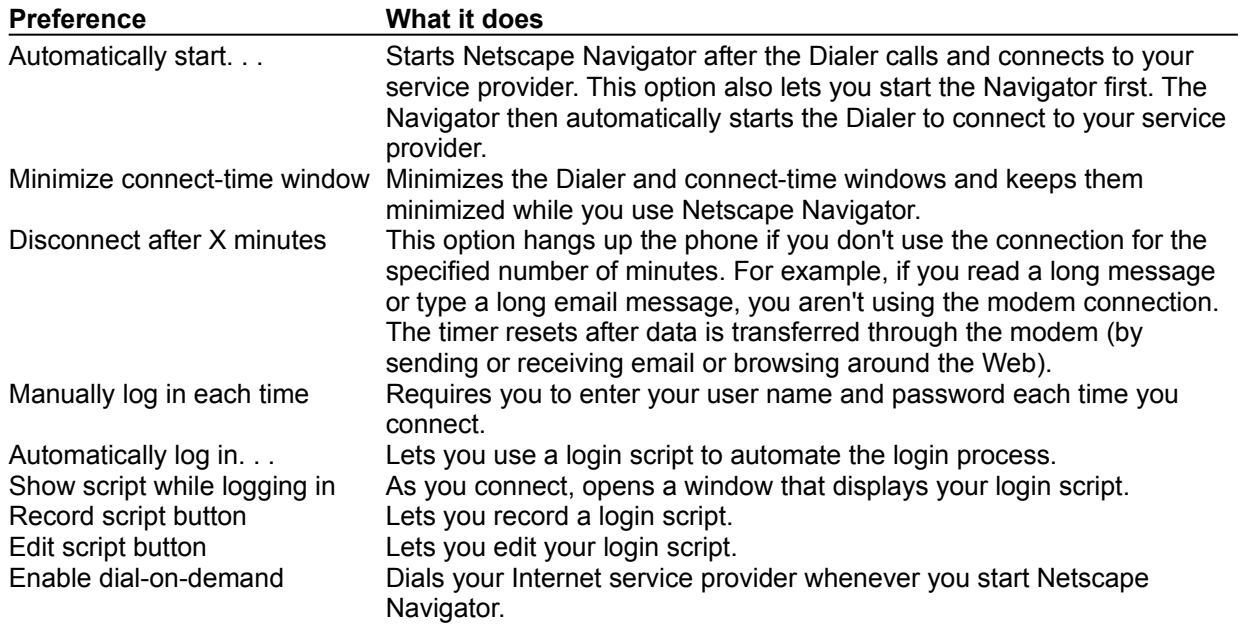

You can use the following general properties to control how the Dialer works:

Click **Automatically start Netscape Navigator** to start Netscape Navigator after the Dialer calls and connects with your service provider. This option also lets you start the Netscape Navigator first. The Netscape Navigator then automatically starts the Dialer to connect to your service provider.

**Minimize Dialer when dialing** minimizes the Dialer window and keeps it minimized while you use Netscape Navigator. If you start Netscape Navigator first, the Dialer is automatically minimized when Netscape Navigator starts it.

## **Modem Properties**

The Modem page contains your modem settings. This information was gathered by the Account Setup Wizard, so you should only change these settings if your modem isn't working or if you changed your modem (for example, you installed a newer modem or changed the port your modem uses). The brand name and model of your modem displays at the top of the Modem page.

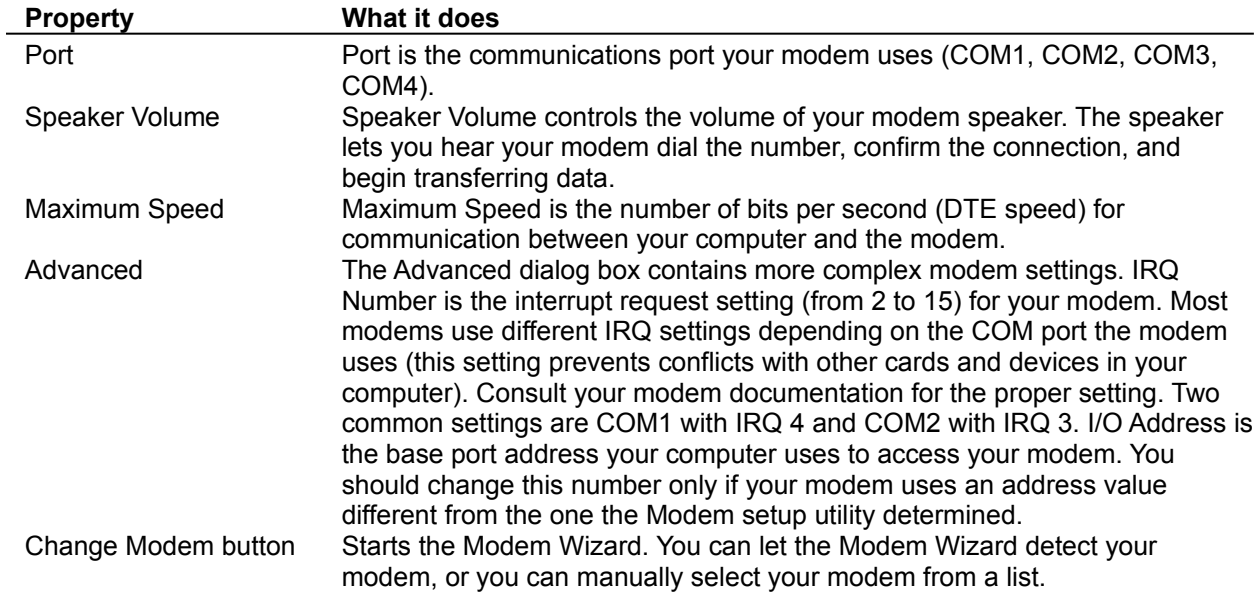

Port is the communications port your modem uses (COM1, COM2, COM3, COM4).You can click the Change Modem button to have the Modem Wizard automatically find which port your modem is set to. Speaker Volume controls the volume of your modem speaker. The speaker lets you hear your modem dial the number, confirm the connection, and begin transferring data.

Maximum Speed is the number of bits per second (DTE speed) for communication between your computer and the modem.

Change Modem starts the Modem Wizard. You can let the Modem Wizard detect your modem, or you can manually select your modem from a list.

IRQ Number is the interrupt request setting (from 2 to 15) for your modem. Most modems use different IRQ settings depending on the COM port the modem uses (this setting prevents conflicts with other cards and devices in your computer). Consult your modem documentation for the proper setting (two common settings are COM1 with IRQ 4 and COM2 with IRQ 3).

I/O Address is the base port address your computer uses to access your modem. You should change this number only if your modem uses an address value different from the one the Modem setup program determined.

#### **Service Provider Properties**

The Service Provider page displays information about your Internet service provider.

Primary DNS is the IP address of your service provider's server (a four-part number separated by dots; for example, 198.95.251.30).

Secondary DNS is an optional second address to use when the first DNS server is busy.

**Service Provider Domain Name** is the string that identifies your Internet service provider (also called a host name). For example, the domain name of Netscape's server is netscape.com.

You should change the previous settings only if your service provider notifies you of an IP or DNS address change.

# **About properties**

This page displays product information about the Netscape Dialer.

# **Step-by-Step Instructions**

The Dialer program can be used for the following tasks: Creating a Location Connecting to your Internet provider Setting Properties Changing Modem Settings

See Also: **Closing the Dialer** The Dialer Dialog Box

## **Creating a Location**

Locations are settings that help you call your service provider from various places. For example, you might work and live in two different area codes. If you use your computer from both home and work, you can create a location that dials one service provider phone number from home, and another location that dials a different phone number from work. The default location is set up with information from the Account Setup Wizard.

Follow these steps to create a location:

- 1. In the Dialer dialog box, click **Properties**. The Properties dialog box appears with the **Locations** page selected.
- 2. Click **New**. A dialog box appears.
- 3. Type a descriptive name for the new location (for example, Work), then click OK. The Location page reappears with the new Location name appearing in the drop-down list.
- 4. Change any location settings you need for the new location. For example, enter the service provider's phone number you want to dial from work.
- 5. You can create another location by clicking **New** again, and repeating the previous steps.
- 6. When you're done creating locations, click **OK** to save all the settings.

The last location you create becomes the default Current Location (the one the Dialer will use the next time it dials). If you want to use a different location, select one from the Current Location list in the Dialer dialog box.

# **Setting Properties**

To set the properties for controlling how the Dialer works:

- 1. Start the Dialer, and then click Properties. The Properties dialog box appears with the Locations page selected.
- 2. Check or uncheck any options you want.
- 4. When you're done setting options, click OK to return to the Dialer main screen. The properties are saved and used automatically.

See Also: Creating a Location Changing Modem Settings

## **Changing Modem Settings**

The Account Setup Wizard placed your modem settings in the Dialer. You should change the settings only if you're having problems with your modem, or if you've changed your modem (altered the IRQ, port, or other setting) or installed a different modem.

To run the Modem Wizard, click the Change Modem button. Follow the onscreen directions.

#### **To manually change modem settings,**

- 1. Start the Dialer and click Properties. A dialog box appears.
- 2. Click the Modem tab at the top of the dialog box. The Modem page appears.
- 3. Select the port your modem uses (COM1, COM2, etc.)
- 4. Select the speed your modem uses.
- 5. If you need to change the modem interrupt or base I/O port, click Advanced.
- 6. Click OK to save the new modem settings and return to the Dialer main screen.

See Also: Modem settings

## **Closing the Dialer**

To close the Dialer,

- 1. Make sure the Properties dialog box is closed by clicking OK (to save new property settings) or Cancel (to discard new property settings).
- 2. If you're connected to your Internet provider, click Disconnect.
- 3. In the Dialer main screen, double-click the control-menu box in the top-left corner.

#### **The Dialer Configuration file**

When you sign up with an Internet service provider, the information about the provider, your user name and password, and other settings used by the Dialer are saved in a configuration file that the Dialer uses.

Dialer configuration files have the extension .SR and are associated with the Dialer application and icon in the Netscape Navigator group. If you choose to sign up with two or more Internet providers, you'll create separate dial icons, each associated with a different .SR file.

To see which .SR file is associated with an icon, click the icon and press Alt+Enter. Windows displays the properties for the icon (see your Windows manual for more information on application properties).

If you have two or more accounts, use the Dialer to start Netscape Navigator. If you start Netscape Navigator first, the Dialer uses the same account as your previous connections. Also, if you share your computer with others, you may not want to save your password in the Dialer because the Dialer saves the password in the .SR file in the C:\NETSCAPE\DIALER directory where anyone can read it.

## **Using the Dialer Statistics**

When you connect with your Internet service provider, the Dialer collects information about the connection, including errors. You can use this information to help solve connection problems. When youre connected to your provider, you can click the Statistics button to view the information. The Dialer also writes to disk all the statistics information to a file called STATS.TXT in theC:\NETSCAPE\ DIALER directory.

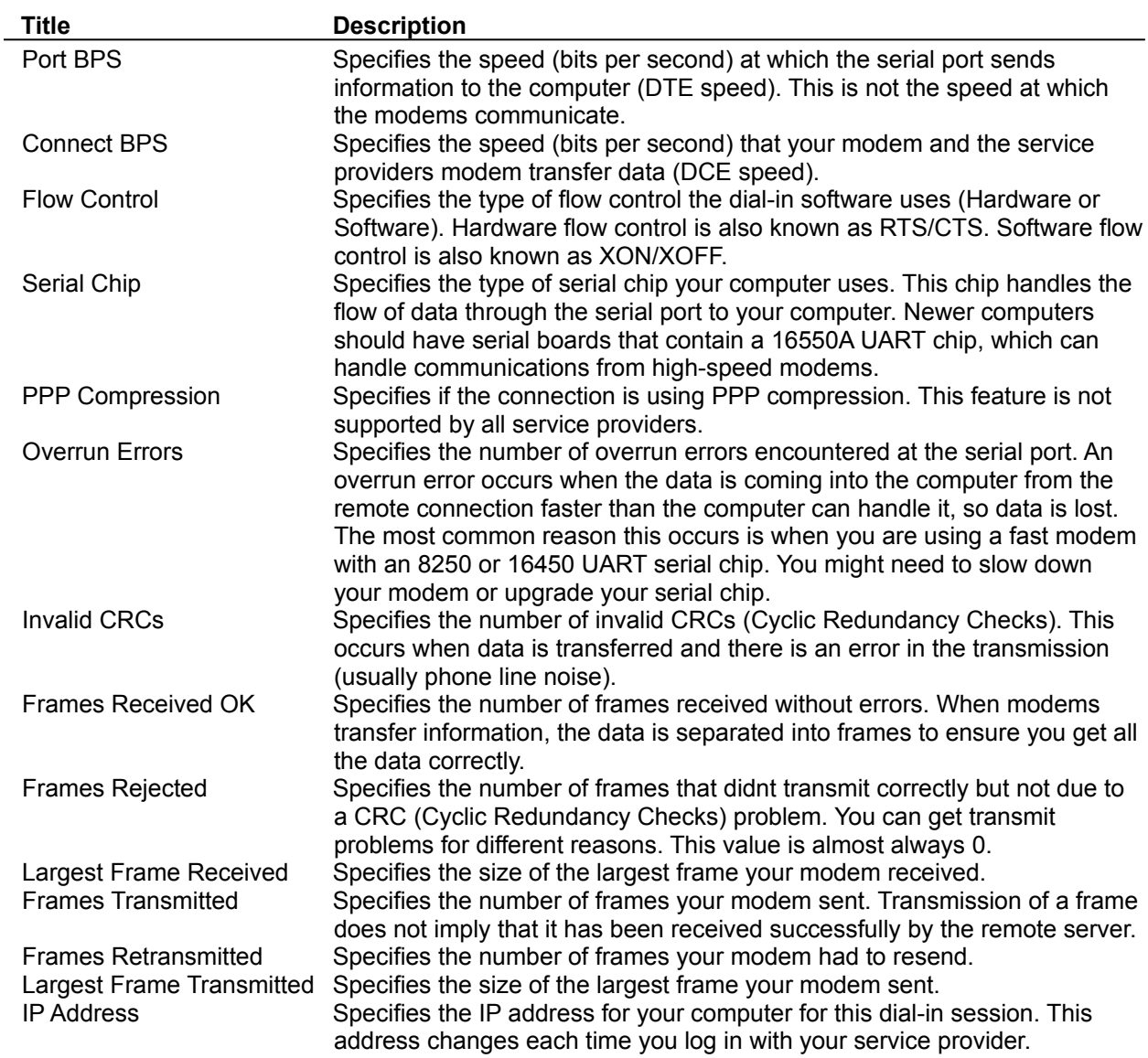